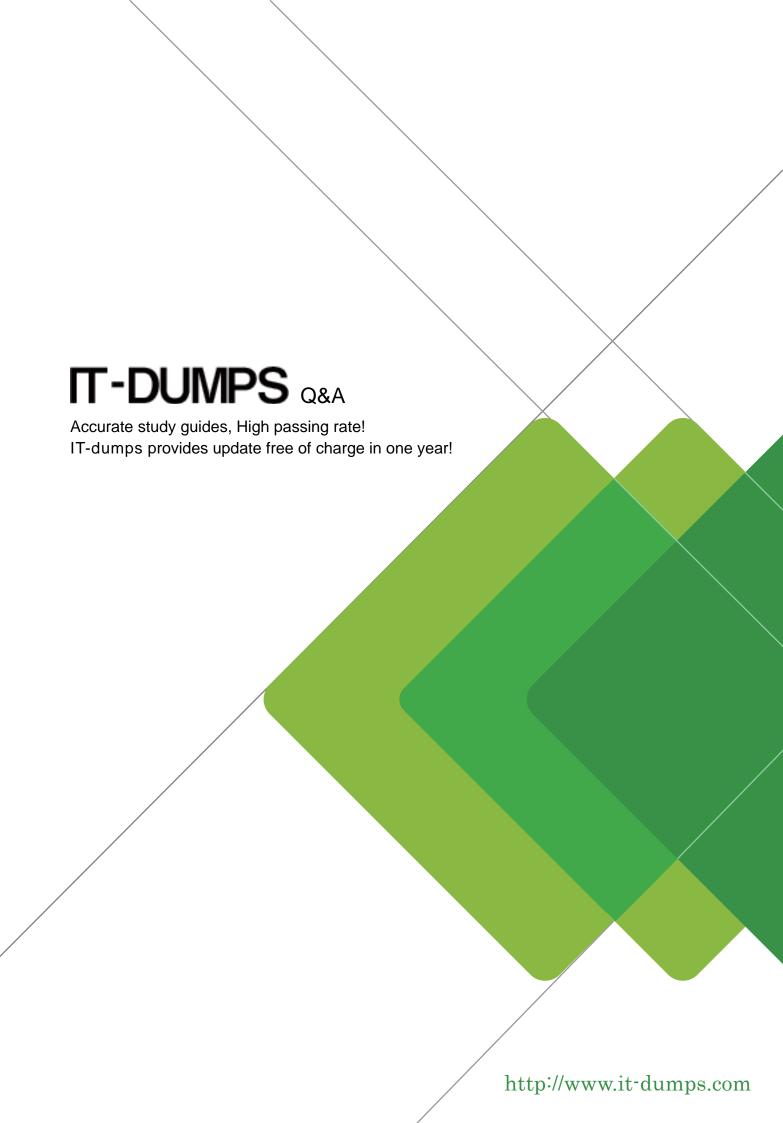

Exam : C2060-220

Title : IBM Sterling Connect: Direct,

Administration

Version: Demo

1.A Sterling Connect:Direct for Windows environment is installed to allow for high availability, by assigning a virtual IP address to the cluster to which each node is then bound to.

Which local node parameter is used to specify this virtual IP address?

A. node.check

B. tcp.host.port

C. outgoing.address

D. Alternate Comminfo

Answer: C

## 2.A SNIFFER trace shows the following entries:

No. Time Source Destination Protocol Info 22 0.264317 10.20.72.222 10.20.72.226 TCP 52437 > igo-incognito [FIN, ACK] Seq=3371 Ack=2065 Win=11392 Len=0 TSV=1342056958 TSER=2948236233

Frame 22 (68 bytes on wire, 68 bytes captured)

Internet Protocol, Src: 10.20.72.222 (10.20.72.222), Dst: 10.20.72.226 (10.20.72.226)

Transmission Cortrol Protocol, Src Port: 52437 (52437), Dst Port: igo-incognito (4100), Seq: 3371, Ack: 2065, Len: 0

No. Time Source Destination Protocol Info

23 0.265463 10.20.72.226 10.20.72.222 TCP igo-incognito > 52437 [FIN, ACK] Seq=2065 Ack=3372 Win=14400 Len=0 TSV=2948236234 TSER=1342056958

Frame 23 (68 bytes on wire, 68 bytes captured)

Internet Protocol, Src: 10.20.72.226 (10.20.72.226), Dst: 10.20.72.222 (10.20.72.222)

Transmission Cortrol Protocol, Src Port: igo-incognito (4100), Dst Port: 52437 (52437), Seq. 2065, Ack: 3372, Len: 0

No. Time Source Destination Protocol Info

24 0.265468 10.20.72.222 10.20.72.226 TCP 52437 > igo-incognito [ACK] Seq=3372 Ack=2066 Win=11392 Len=0 TSV=1342056959

TSER=2948236234

Frame 24 (68 bytes on wire, 68 bytes captured)

Internet Protocol, Src: 10.20.72.222 (10.20.72.222), Dst: 10.20.72.226 (10.20.72.226)

Transmission Cortrol Protocol, Src Port: 52437 (52437), Dst Port: igo-incognito (4100), Seq: 3372, Ack: 2066, Len: 0

A NETSTAT display was performed.

What is the correct connection state that a user should expect.?

A. LAST ACK

B. FIN WAIT1

C. ESTABLISHED

D. The administrator would NOT expect to see a connection show up.

Answer: D

3. Which component is invoked to stop Sterling Connect: Direct for UNIX?

A. Security Exit

B. User Manager

C. Session Manager

D. Process Manager

## Answer: D

- 4.In Sterling Connect:Direct for Windows, which parameter is required when configuring a remote node using Advanced Program to Program Communication (APPC)?
- A. Partner LU Name
- B. Alternate Comminfo
- C. Host Name/IP Address
- D. UDT communication path name

Answer: A

- 5.In Sterling Connect:Direct for UNIX, in which path is the file ndmproc located?
- A. ndm/lib/
- B. ndm/bin/
- C. ndm/cfg/cliapi/
- D. ndm/cfg/cd\_node/

Answer: B

6.In Sterling Connect:Direct for UNIX, an administrator is setting up multiple nodes in a load balancing environment on a cluster file system (not an NFS). The administrator needs to specify a shared area where the multiple nodes can place return code files and copy checkpoint information, so that the various nodes are aware of activity.

What parameter is used to specify this?

- A. ndm.path
- B. comm.info
- C. quiesce.resume
- D. snode.work.path

Answer: D

- 7.One of the benefits of using Sterling Connect:Direct is that it:
- A. focuses on message switching.
- B. utilizes proprietary data formatting.
- C. provides 24 x 365 unattended operation.
- D. offers manual restart through the use of email.

Answer: C

- 8. When configuring a node in Sterling Connect: Direct for Windows, which field is found on the General properties tab in the CD Admin Tool?
- A. API IP Address
- B. Local LU Name
- C. Max PNode Sessions
- D. Enable TCP/IP Support

Answer: C

9. Which of the following is supported by Sterling Connect: Direct for z/OS V1 FMH flows?

- A. XDR Keywords
- B. Mapped DSECTS
- C. ZLIB Compression
- D. Cyclic redundancy check (CRC)

Answer: B

- 10.A Sterling Connect:Direct for UNIX administrator needs to submit a process directly into the Execution queue in order to bypass the Wait queue. Which command will accomplish this task?
- A. submit
- B. submit hold=no
- C. submit retain=no
- D. submit maxdelay=0

Answer: D

11.A Sterling Connect:Direct for z/OS administrator navigated to the Secure+ Admin Tool: Main Screen?shown here:

Which Connect:Direct Secure+ remote node supports the STS encryption protocol?

|                                                      |                |                      |             |               |           | Rot     | w 1 of 7 |
|------------------------------------------------------|----------------|----------------------|-------------|---------------|-----------|---------|----------|
|                                                      | Secu           | re+ Ad               | min Tool:   | Main Screen   | 1         |         |          |
| Option ===>                                          |                |                      |             |               |           | Scr     | oll CSR  |
|                                                      | Т              | able L               | ine Comma   | nds are:      |           |         |          |
| E Export pub. key                                    | H View History |                      |             | D Delete node |           |         |          |
| U Update node                                        | I Insert node  |                      |             |               |           |         |          |
|                                                      |                | Secure               |             |               |           |         |          |
| LC Node Name                                         | Type           | 123C                 | Override    | Encryption    | Signature | ExtAuth | Autoupd  |
|                                                      |                |                      | Y           | N             | N         | N       | N        |
| SECURE.LOCAL01                                       | L              | MMMM                 |             |               |           |         | N        |
|                                                      |                |                      | N           | N             | N         | N       | IN       |
| SECURE.LOCAL01                                       | R              |                      | N           | N<br>Y        |           | N<br>N  |          |
| SECURE.LOCAL01<br>SECURE.REMOTE01                    | R<br>R         | NNYY<br>YNNN         | N           | Y             |           | N       | N        |
| SECURE.LOCAL01<br>SECURE.REMOTE01<br>SECURE.REMOTE02 | R<br>R<br>R    | NNYY<br>YNNN<br>NYNN | N<br>Y<br>N | N             | Y         | N<br>N  | N<br>N   |

- A. SECURE.REMOTE01
- B. SECURE.REMOTE02
- C. SECURE.REMOTE03
- D. SECURE.REMOTE04

Answer: B

12.An administrator installed Sterling Connect:Direct for UNIX in the directory /opt/connect and defined the local node name as CDUNIX01. The administrator wants to start Connect:Direct for UNIX Command Line Interface (CLI) client to submit a process.

Which environment variable must the administrator set to get access to this client?

- A. PATH=/opt/connect/ndm/bin/direct
- B. PATH=/opt/connect/ndm/bin/ndmcli
- C. NDMAPICFG=/opt/connect/ndm/cfg/cliapi/ndmapi.cfg
- D. NDMAPICFG=/opt/connect/ndm/cfg/CDUNIX01/initparm.cfg

Answer: C

13.An administrator installed Sterling Connect:Direct for Windows node on a new server. The administrator also defined new Functional Authorities for another user. When the user logs onto the server and opens Connect:Direct Requester for the first time, the node is not displayed. The Nodes view is empty.

What should the user do in order to attach to the new node?

- A. Add the new node to the netmap.
- B. Contact the administrator and ask to verify access.
- C. Logon to the server with the administrator's account.
- D. Select Node>Connection Settings>Insert Node and enter the local node information.

Answer: D

14.A user is building a process to send a compressed ZIP archive file to a remote node.

What compression setting is most efficient and provides the best performance for this type of file?

- A. COMPRESS Extended
- B. COMPRESS PRIMECHAR=X'20'
- C. COMPRESS Extended=(CMPrlevel=9,WINdowsize=15,MEMlevel=9)
- D. No compression.

Answer: D

15.A Sterling Connect:Direct for Windows and UNIX user wants to get a list of processes that completed successfully. The command begins with: select statistics ccode=(=,0) recids=...;

Which Record Id filters will complete this command?

- A. CTRC
- B. PRED
- C. PSED
- D. PSTR

Answer: B

16.A Sterling Connect:Direct for Windows and UNIX user is troubleshooting a problem for either changing, deleting, selecting or terminating a process.

Which diagnostic trace option should be used?

- A. cmgr
- B. pmgr
- C. smgr
- D. comm

Answer: B

17. Which utility can be used via command line to export and import users and netmap settings in Sterling

Connect:Direct for Windows?

- A. Client Connection Utility
- B. Logon Configuration Utility (LCU)
- C. Connect: Direct Configuration Utility
- D. Connect:Direct Command Line Interface (CLI)

Answer: C

18.An administrator wants to stop Sterling Connect:Direct for UNIX but Connect:Direct needs to run all executing processes to completion before shutting down.

Which command should be submitted?

- A. stop;
- B. stop step;
- C. stop force;
- D. stop immediate;

Answer: A

19.A Sterling Connect:Direct for Windows administrator needs to verify that the latest fixes have been applied.

Which option will show the release and maintenance level of the Windows node?

- A. SPAdmin
- B. Admin Tool
- C. Message Lookup
- D. Configuration Utility

Answer: B

20.A Sterling Connect:Direct for Windows and UNIX user wants to determine the outcome of process numbers 10 to 15.

What command can retrieve this information?

- A. select statistics pnumber=(10-15);
- B. select statistics pnumber=(10..15);
- C. select statistics pnumber=10,11,12,13,14,15;
- D. select statistics pnumber=(10,11,12,13,14,15);

Answer: D